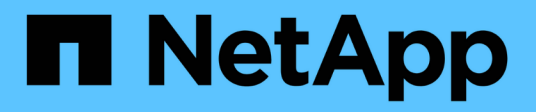

## **Preparar la instalación de SnapManager para SAP**

SnapManager for SAP

NetApp April 19, 2024

This PDF was generated from https://docs.netapp.com/es-es/snapmanager-sap/windows/conceptpreinstallation-tasks.html on April 19, 2024. Always check docs.netapp.com for the latest.

# **Tabla de contenidos**

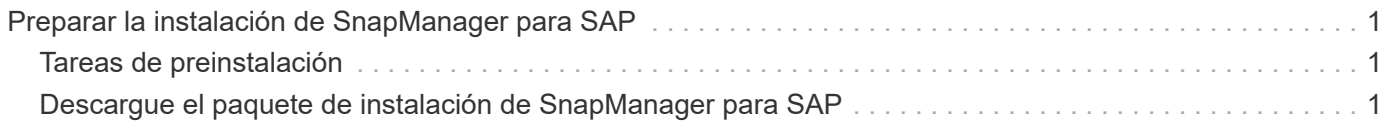

# <span id="page-2-0"></span>**Preparar la instalación de SnapManager para SAP**

El entorno en el que se instala SnapManager para SAP debe cumplir con determinados requisitos de software, hardware, navegador, base de datos y sistema operativo. Para obtener la información más reciente sobre los requisitos, consulte la matriz de interoperabilidad.

["Matriz de interoperabilidad"](http://support.netapp.com/NOW/products/interoperability/)

## <span id="page-2-1"></span>**Tareas de preinstalación**

Antes de instalar SnapManager para SAP, debe realizar algunas tareas adicionales para configurar su entorno. Las tareas que se deben realizar dependen del sistema operativo y de la versión de la base de datos que desee utilizar.

- Instalar el sistema operativo con licencia con los parches adecuados.
- Defina los idiomas del sistema operativo y de la base de datos Oracle en inglés.

Por ejemplo, para establecer el idioma de la base de datos Oracle en English ASSIGN NLS LANG = AMERICAN\_AMERICA.WE8MSWIN1252. Para obtener más información acerca de cómo configurar el idioma, consulte la sección *Troubleshooting SnapManager for SAP*.

- Instalar Data ONTAP con licencias habilitadas para SnapRestore y los protocolos compatibles como Fibre Channel (FC) y Internet Small Computer System Interface (iSCSI) en todos los sistemas de almacenamiento.
- Instale los siguientes parches de Oracle, si utiliza las bases de datos Oracle 11.2.0.2 y 11.2.0.3:
	- 13413167 para Windows de 32 bits
	- 13555974 para Windows de 64 bits
- Instale SAP BR\* Tools.

### **Información relacionada**

["Matriz de interoperabilidad de NetApp"](http://support.netapp.com/NOW/products/interoperability/)

["Prácticas recomendadas de SnapManager para SAP"](http://media.netapp.com/documents/tr-3823.pdf)

### <span id="page-2-2"></span>**Descargue el paquete de instalación de SnapManager para SAP**

Puede descargar el paquete de instalación de SnapManager para SAP en el sitio de soporte de NetApp.

### **Pasos**

- 1. Inicie sesión en el sitio de soporte de NetApp.
- 2. En la página de soporte de NetApp, haga clic en **Descargas** > **Software**.
- 3. En la tabla Descarga de software, vaya a la fila de productos SnapManager y seleccione **SAP (Windows)** en la lista desplegable **Seleccionar plataforma**.
- 4. Haga clic en **Ir**.

Se muestra una lista de las versiones de SnapManager.

5. Haga clic en **Ver y descargar** para la versión SnapManager que desea instalar.

Se muestra la página de descripción.

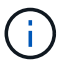

Debe leer la información disponible en esta página.

6. En la parte inferior de esta página, haga clic en **continuar**.

Aparecerá la página de acuerdo de licencia.

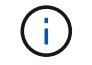

Debe leer la información disponible en esta página.

7. Haga clic en **Aceptar**.

Aparece la página de descarga.

8. Descargue el paquete de instalación para el host.

Puede descargar el archivo de instalación en cualquier ubicación de la máquina en la que desea instalar SnapManager para SAP.

### **Información relacionada**

["Sitio de soporte de NetApp: mysupport.netapp.com"](http://mysupport.netapp.com/)

### **Información de copyright**

Copyright © 2024 NetApp, Inc. Todos los derechos reservados. Imprimido en EE. UU. No se puede reproducir este documento protegido por copyright ni parte del mismo de ninguna forma ni por ningún medio (gráfico, electrónico o mecánico, incluidas fotocopias, grabaciones o almacenamiento en un sistema de recuperación electrónico) sin la autorización previa y por escrito del propietario del copyright.

El software derivado del material de NetApp con copyright está sujeto a la siguiente licencia y exención de responsabilidad:

ESTE SOFTWARE LO PROPORCIONA NETAPP «TAL CUAL» Y SIN NINGUNA GARANTÍA EXPRESA O IMPLÍCITA, INCLUYENDO, SIN LIMITAR, LAS GARANTÍAS IMPLÍCITAS DE COMERCIALIZACIÓN O IDONEIDAD PARA UN FIN CONCRETO, CUYA RESPONSABILIDAD QUEDA EXIMIDA POR EL PRESENTE DOCUMENTO. EN NINGÚN CASO NETAPP SERÁ RESPONSABLE DE NINGÚN DAÑO DIRECTO, INDIRECTO, ESPECIAL, EJEMPLAR O RESULTANTE (INCLUYENDO, ENTRE OTROS, LA OBTENCIÓN DE BIENES O SERVICIOS SUSTITUTIVOS, PÉRDIDA DE USO, DE DATOS O DE BENEFICIOS, O INTERRUPCIÓN DE LA ACTIVIDAD EMPRESARIAL) CUALQUIERA SEA EL MODO EN EL QUE SE PRODUJERON Y LA TEORÍA DE RESPONSABILIDAD QUE SE APLIQUE, YA SEA EN CONTRATO, RESPONSABILIDAD OBJETIVA O AGRAVIO (INCLUIDA LA NEGLIGENCIA U OTRO TIPO), QUE SURJAN DE ALGÚN MODO DEL USO DE ESTE SOFTWARE, INCLUSO SI HUBIEREN SIDO ADVERTIDOS DE LA POSIBILIDAD DE TALES DAÑOS.

NetApp se reserva el derecho de modificar cualquiera de los productos aquí descritos en cualquier momento y sin aviso previo. NetApp no asume ningún tipo de responsabilidad que surja del uso de los productos aquí descritos, excepto aquello expresamente acordado por escrito por parte de NetApp. El uso o adquisición de este producto no lleva implícita ninguna licencia con derechos de patente, de marcas comerciales o cualquier otro derecho de propiedad intelectual de NetApp.

Es posible que el producto que se describe en este manual esté protegido por una o más patentes de EE. UU., patentes extranjeras o solicitudes pendientes.

LEYENDA DE DERECHOS LIMITADOS: el uso, la copia o la divulgación por parte del gobierno están sujetos a las restricciones establecidas en el subpárrafo (b)(3) de los derechos de datos técnicos y productos no comerciales de DFARS 252.227-7013 (FEB de 2014) y FAR 52.227-19 (DIC de 2007).

Los datos aquí contenidos pertenecen a un producto comercial o servicio comercial (como se define en FAR 2.101) y son propiedad de NetApp, Inc. Todos los datos técnicos y el software informático de NetApp que se proporcionan en este Acuerdo tienen una naturaleza comercial y se han desarrollado exclusivamente con fondos privados. El Gobierno de EE. UU. tiene una licencia limitada, irrevocable, no exclusiva, no transferible, no sublicenciable y de alcance mundial para utilizar los Datos en relación con el contrato del Gobierno de los Estados Unidos bajo el cual se proporcionaron los Datos. Excepto que aquí se disponga lo contrario, los Datos no se pueden utilizar, desvelar, reproducir, modificar, interpretar o mostrar sin la previa aprobación por escrito de NetApp, Inc. Los derechos de licencia del Gobierno de los Estados Unidos de América y su Departamento de Defensa se limitan a los derechos identificados en la cláusula 252.227-7015(b) de la sección DFARS (FEB de 2014).

### **Información de la marca comercial**

NETAPP, el logotipo de NETAPP y las marcas que constan en <http://www.netapp.com/TM>son marcas comerciales de NetApp, Inc. El resto de nombres de empresa y de producto pueden ser marcas comerciales de sus respectivos propietarios.